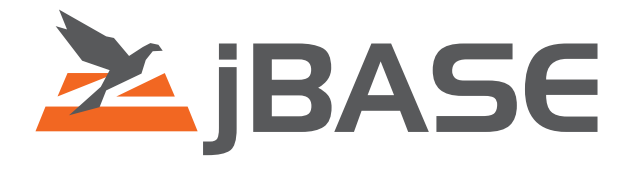

# jBASE Debugger

**© 2006, 2016 Zumasys, Inc.**

## **Contents**

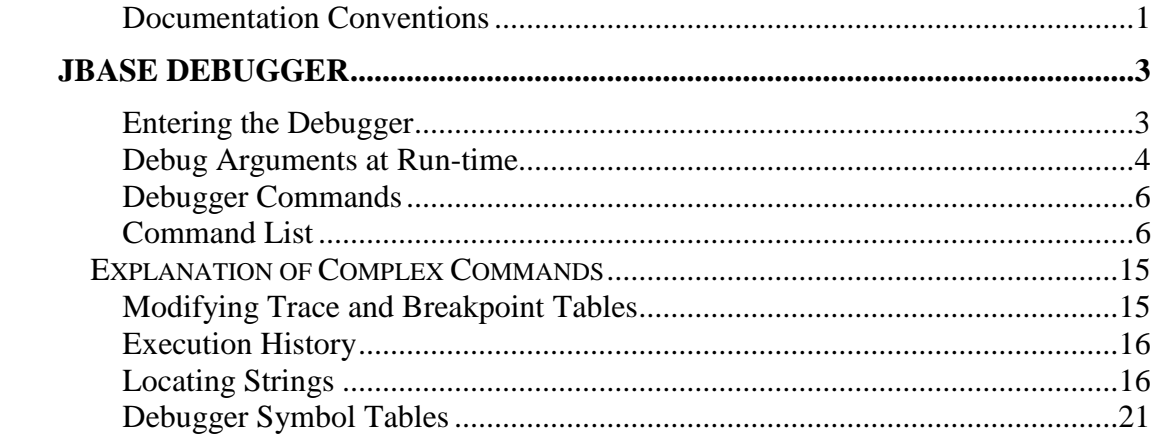

### <span id="page-2-0"></span>**Documentation Conventions**

This manual uses the following conventions:

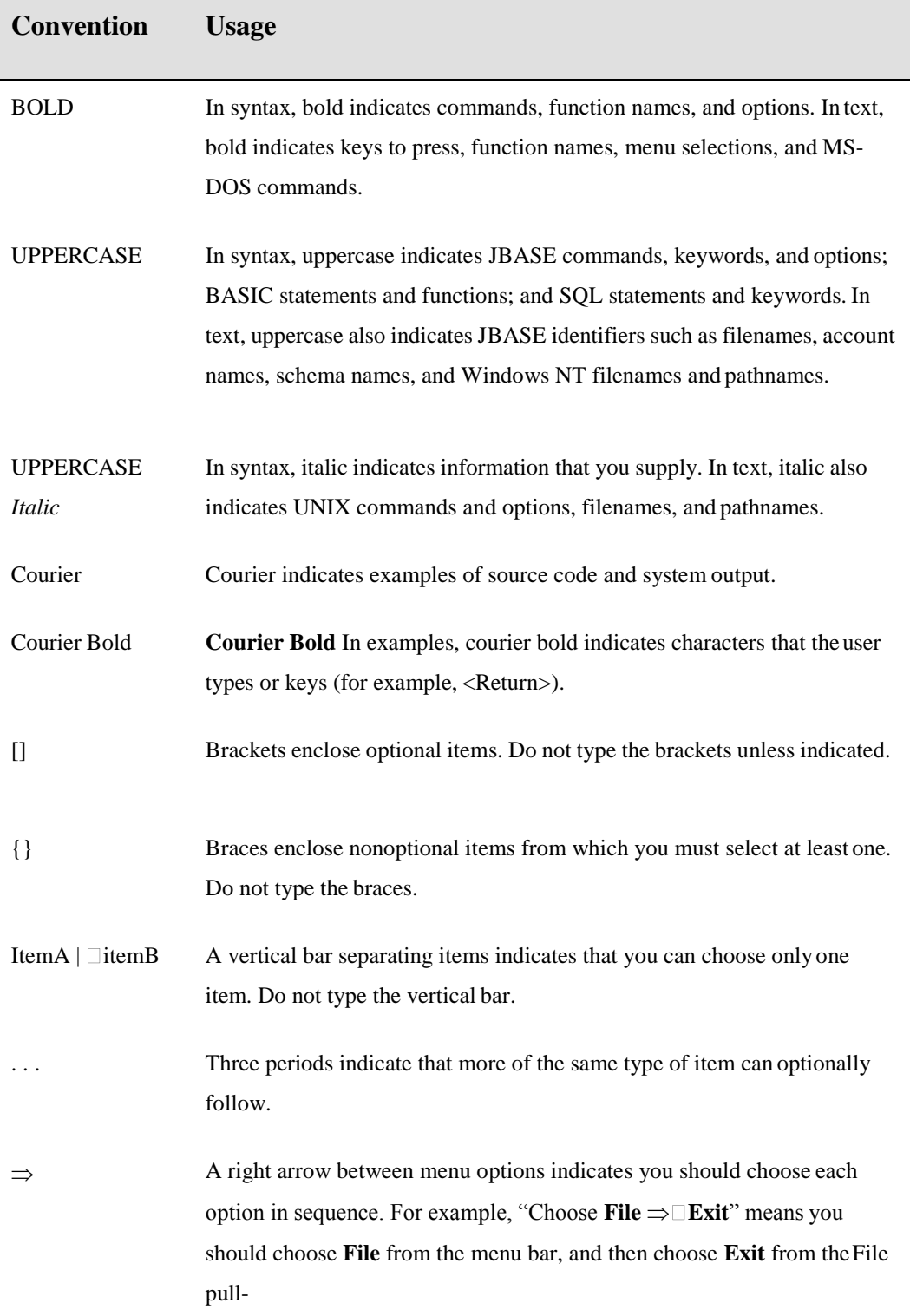

Syntax definitions and examples are indented for ease in reading.

All punctuation marks included in the syntax—for example, commas, parentheses,or quotation marks—are required unless otherwise indicated.

Syntax lines that do not fit on one line in this manual are continued on subsequent lines. The continuation lines are indented. When entering syntax, type the entire syntax entry, including the continuation lines, on the same input line.

# <span id="page-4-0"></span>**JBASE DEBUGGER**

The jBASIC debugger is a fully featured, interactive diagnostic utility that gives the programmer full access to the program variables and files. It will allow examination of source code, save and restore of debug settings and full access to system commands from within the debug shell. As such, it is a powerful tool for detecting and fixing errors within jBASIC source programs. The main features of the debugger are:

- Set and delete breakpoints to halt program execution. These can be simple line number breaks or based upon the result of an evaluated expression.
- Set and delete the tracking and display of variable contents.
- Display any number of lines from within the current source.
- Locate text in the current source.
- Examine and set breakpoints in source files other than the current one.
- Display and modify the contents of any variable.
- Execute a chosen number of source program lines before re-entering debug.
- Redirect debugger interaction to another device or terminal.
- Save debugger status to a file and execute debugger commands held in a file.
- Execute system commands and return to debug.

### **Entering the Debugger**

The jBASIC debugger will be entered a number of ways:

- 1. After invoking a program with the -Jd or -JD options
- 2. After the detection of a run-time error
- 3. After the user sends the *intr* signal to the program from the terminal
- 4. After the application is sent, kill -16 signals by another process.
- 5. After the execution of a DEBUG statement in the jBASIC code
- 6. After coming to a debug breakpoint previously entered from debug
- 7. Once the debugger is entered, an identification message is displayed and the debug shell prompt is displayed.

<span id="page-5-0"></span>8. The message gives the reason for the program entering into debug, the line number about to be executed, and the source file name. The final line is the debug prompt, after which the user is expected to enter a debug command.

The following examples show the display after entering the debugger in various ways.

**Using the -Jd Option at Runtime**

```
/usr/home/progs > stx -Jd
Option -Jd seen on command line
Source ST.XFER.b, Line 1, Level 2
jBASE debugger
```
#### **A DEBUG Statement in the Program**

```
/usr/home/progs > stx
DEBUG statement seen
Source ST.XFER.b, Line 39, Level 2
jBASE debugger
```
**Using <intr> Key from the User Terminal**

Signal 2 seen from signal handler

Line 157, Source ST.XFER.b jBASE debugger

**Receiving a kill -16 Command from another Terminal**

```
Signal 16 seen from signal handler
Line 73, Source ST.XFER.b
jBASE debugger
```
#### **Run Time Error**

For example, when using a variable containing a string as if it contained a number, the following is seen: Non-numeric value -- ZERO USED , Variable 'XFER.ID', Line 78, Source ST.XFER.b

jBASE debugger

#### **Debug Arguments at Run-time**

When a jBASIC source program is executed, there are a number of command arguments that can be passed to the run-time libraries, some of which relate to the operation of jBASIC debug. These are as follows:

 -Jd The debugger is entered at the start of the program, immediately prior to executing the first jBASIC command.

 -JD The debugger is entered at the start of the program, immediately prior to executing the first jBASIC command. The debug session remains active, even if a new program is EXECUTEd or CHAINed to.

-Jp{:*Path...*} this specifies to the debugger where it can find the necessary sources it needs at run time. Path can comprise multiple jBASIC filenames or jBASIC filenames, as long as a colon delimits them each. When the debugger attempts to open the source, it will start looking in the leftmost filename specified. If this argument is not given, the default is the current directory. This option can be overridden from the debug prompt using the **p** command.

-Jr*DeviceName* The debugger output is redirected to device *DeviceName*  rather than standard output. This allows debug to send its output to a file, pipe or a terminal other than the current one in use by the program. For example, - Jr/dev/tty8b will redirect output to device tty8b.

**NOTE:** If the application performs a CHDIR() function, and the debugger needs to access a file in the 'current' directory by default, then it will attempt to access it in the directory specified by the CHDIR() function and not the one from which the program was executed.

Other debug features are available through the JBASICDEBUGGER environment variable. See the Environment Variables chapter for more details.

#### **Examples**

menu -Jd

This command will start up the menu program and enter the debugger before executing the first command with a message similar to: Option -Jd seen on command line

Source MENU.PROCESSOR.b, Line 1, Level 2

jBASE debugger

Normal debugging operations can now be carried out.

menu -Jd -Jp./invoices:./inv.routines:./src/mainlib

This command executes the *menu* program and enters debug. Any debug commands requiring reference to the source, such as *w*, will then look for it in a directory other than the current one.

The directories searched are listed after the *-Jp* option, and they are searched in order starting from the leftmost directory given. If a required source for the main program or an external subroutine is not in the "*./invoices"* directory, then the directories "**.***/inv.routines"* followed by "**../src***/mainlib"* will be searched in turn. If the source file is not found, an error message is returned specifying the source required.

As the executable code and libraries are usually held in separate directories from the original sources, this is a very useful option.

### <span id="page-7-0"></span>**Debugger Commands**

This section details all the commands available to the user from the jBASIC debug prompt.

References in the Command column to *expr* refer to an evaluated expression. Expressions are detailed after the command table. The current file name and current line number are internal debugger variables. On entry to the debugger, these are set at the current program file name and line number about to be executed.

Many of the commands detailed here are not available when a program has been compiled with the limited debugger. The limited debugger is linked to the program when the -J04 argument is used on the jBASIC command line. The -JO4 options are normally only used on production release applications. The "?" (Help) command will list all commands available. All commands are available when the full debugger is in use.

### **Restrictions**

If you have a Command Level or Break/End Restart feature in effect, or the break key is disabled, the available options are restricted to:

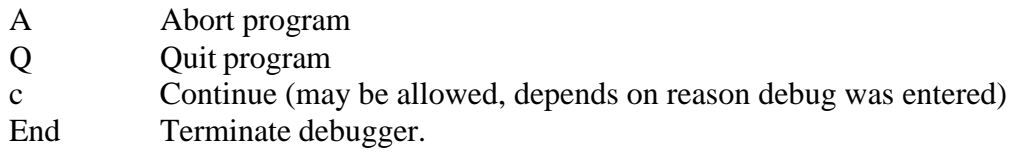

**NOTE**: The break key can be disabled in several ways. Use commands such as:

- INHIBIT-BREAK-KEY
- BREAK-KEY-OFF. In these cases, the debugger is never entered.
- Execute a BREAK OFF statement within the program. In which case, the debugger will still be invoked if a run-time error occurs - such as trying to read a record from a non-filevariable.

### **Command List**

- ? Display a help screen showing all-available debug commands and the program status.
- >filename Open and truncate the file filename and send it the current breakpoints and trace table entries. This can be used in future to replicate the current environment by the use of the < command. Note that you may write debugger scripts yourself with an editor rather than use the > command.

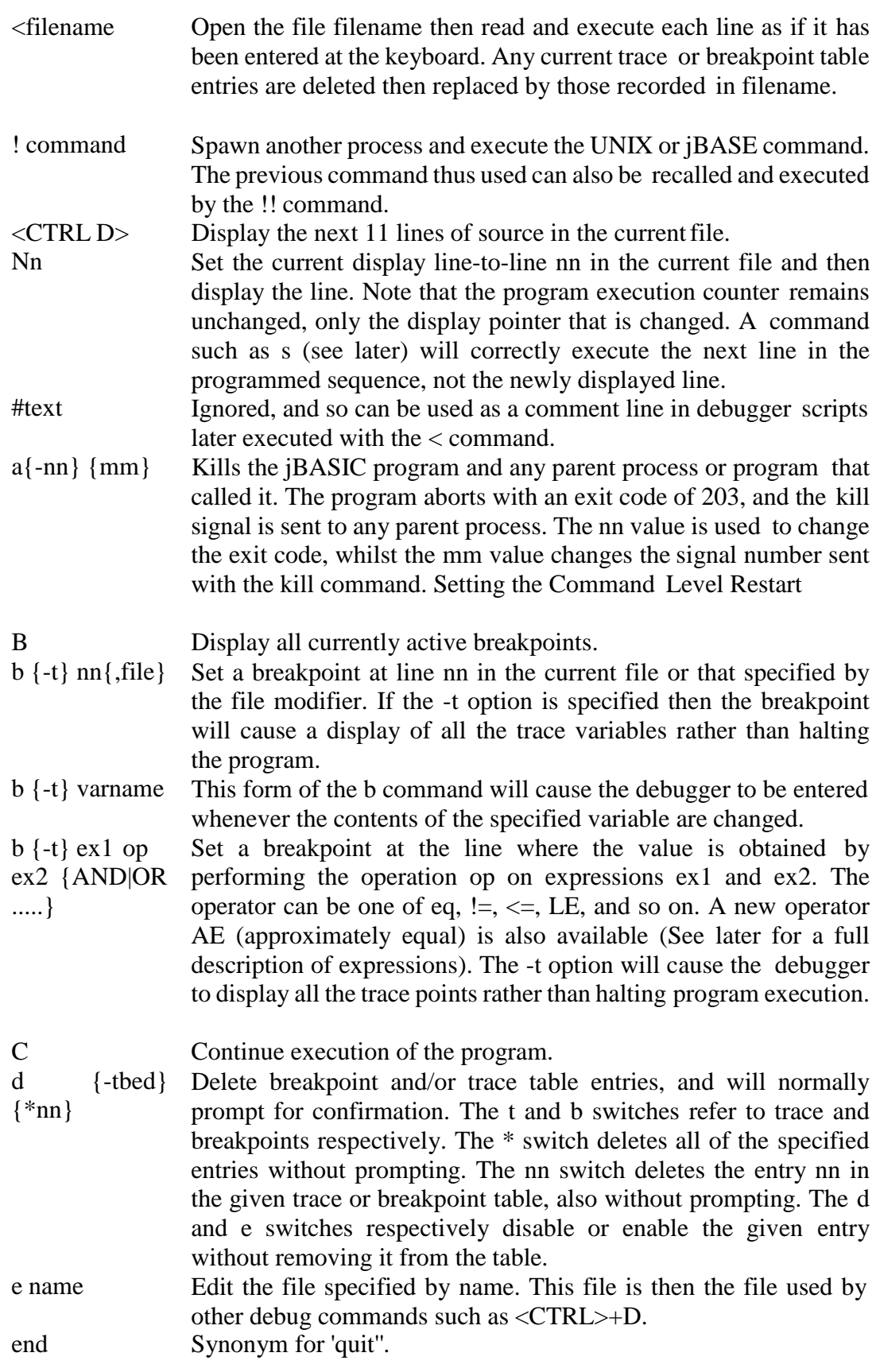

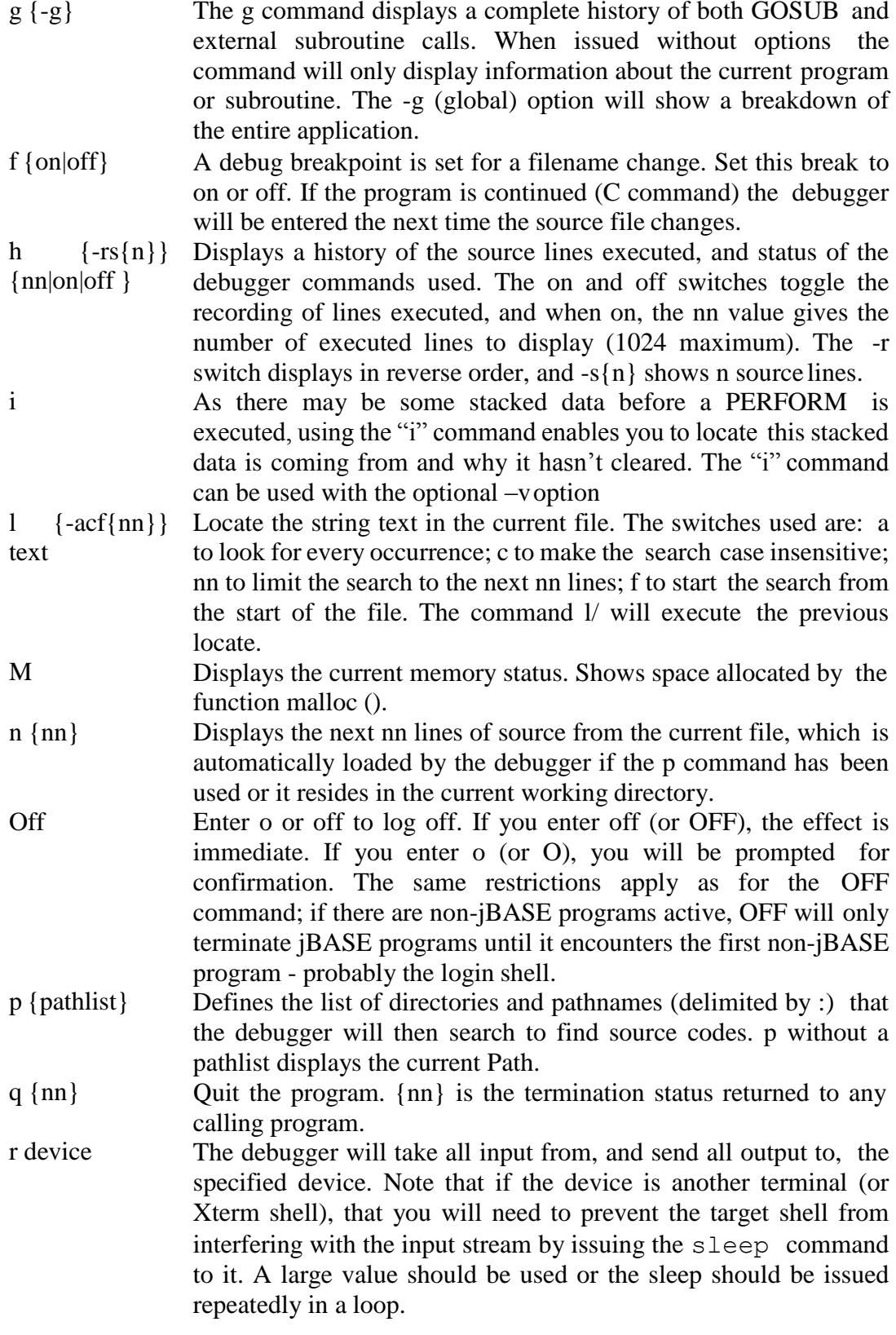

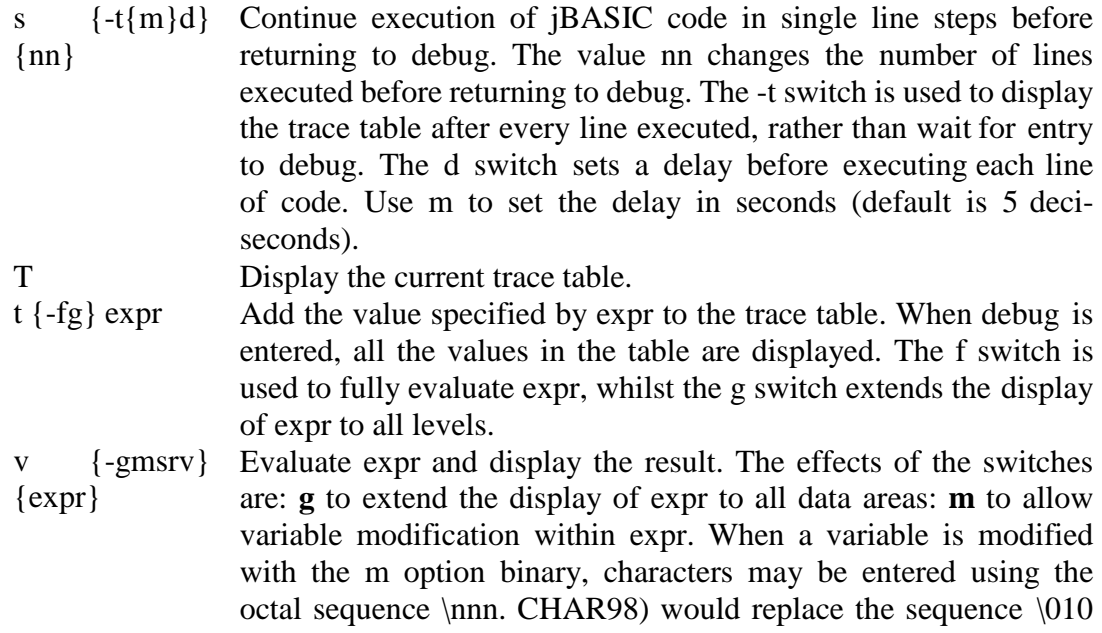

would in the modified variable. The sequence  $\mathcal{N}$  evaluates to the single character  $\langle$  and a sequence such as  $\langle x \rangle$  evaluates to the single character x (i.e. the  $\backslash$  will be lost).

Note – to set a variable to null, use the construct; v –m \0 To set a variable to character zero, use the construct; v –m \00 w nn Display a window of source code. The default is 9 lines with 3 before and after the current one. The value nn is used to change this parameter.

#### **Debugger Redirection and Pipes**

The debugger provides the ability to redirect the results of its internal command set to a UNIX file or through a pipe to a UNIX command. This is a very powerful feature of the debugger. This is done in the standard UNIX manner. The following commands allow this feature:

- v Display Variable(s)
- h Display History Trace
- b Display Breakpoints
- t Display Trace Table

Here are some examples of this feature:

```
v | pg<br>
v X<3> | hd<br>
+ Show field 3 in hex mode
                             # Show field 3 in hex mode
t Varx >> VarxTrace \qquad # Set trace for Varx (redirect saved)
```

```
s -t 999 # Assuming trace above, each step will
                                # display the value of Varx and append
                                # the output to file VarxTrace
t > tracetable \qquad \qquad \qquad # redirect trace points output to file
v Record > file \qquad \qquad \qquad \# Display variable contents to a file
A short practice session with this feature will show you the enormous power of this feature.
```
#### **Simple Command Examples**

#### **Example 1**

```
jBASE debugger > t NEXT.ID<br>t 1 : NEXT.ID
           NEXT.ID
```
The variable *NEXT.ID* has been put into the trace table and the debugger has verified the entry.

Whenever the program goes into debug during this session, the variable contents will be

displayed.

#### **Example 2**

```
jBASE debugger-> w1Source changed to /usr/jim/BP/ST.XFER.b
0001 * STOCK TRANSFER PROGRAM *
```
The source code window is set to show just one line of code. The current program line is highlighted.

#### **Example 3**

```
jBASE debugger s 5
Single step count exhausted
Source ST.XFER.b , Line 5, Level 2<br>NEXT.ID : (NULL)
NEXT.ID :
```
This command executes the next five program lines before re-entering debug to display a status message and the traced variable contents. If any instruction is encountered, that prints to the terminal screen, then this will do so as normal, and the above debug output is then written on the following line.

#### **Example 4**

```
jBASE debugger -> b 40<br>0040 20 * MAIN
                * MAIN INPUT SCREEN *<br>ST.XFER.b
b \t0 : 40,
```
A breakpoint is set so that program execution halts and debug is entered at line 40. Thedebugger displays the line in the source and shows the number of the breakpoint set; in this case breakpoint zero.

#### **Example 5**

```
jBASE debugger d
t0 : £s2 - delete (Y/N) n
t1 : NEXT.ID - delete (Y/N) n
b0 : 40 , ST.XFER.b - delete (Y/N) n
```
This command is used to delete trace and breakpoint table entries. When used in the simplest form as shown, the debugger lists each trace table and breakpoint table entry in turn, and prompts for deletion. If the response entered is no as above, then the next entry is displayed. If the response is *Y* to delete, then the debugger responds with a message similar to:

t1 : \NEXT.ID - deleted before presenting the next entry for deletion

> jBASE debugger->d -b 0 b0 : 40 , ST.XFER.b - deleted

The command used in this form has deleted the breakpoint b0 from the table. Note that no prompt is given before deletion.

jBASE debugger->d\* The trace table and breakpoint table are deleted, without the user being further prompted.

#### **Example 6**

```
jBASE debugger->>stxfermb.dbg
The current trace table and breakpoint table entries together with the execution count set, and any
comments are written to the stxfermb.dbg file in the current directory. The file is created ifit
doesn't exist but if it does, the previous contents areoverwritten.
```
#### **Example 7**

```
jBASE debugger->! cat stxfermb.dbg
d \starp .
t £s2
t NEXT.ID
b 40 , ST.XFER.b
h OFF
jBASE debugger
```
The command above spawns a shell command to list the contents of the *stxfermb.dbg* file, which was created in the previous example. When completed, control is passed back to the debugger.

#### **Example 8**

```
jBASE debugger->d -tb*
t0 : £s2 - deleted<br>b1 : NEXT.ID - deleted
b1 : NEXT.ID - deleted<br>b0 : 40 , ST.XFER.b - deleted
b0: 40 , ST.XFER.b
jBASE debugger->b
jBASE debugger->t
jBASE debugger
```
The command deletes the trace table entries  $(t)$  and the breakpoint entries  $(b)$ . The  $*$  option denotes: that all entries are to be deleted and no prompt is given.

The following *b* and *t* commands just return the debug prompt to show that the breakpoint and trace tables are empty.

#### **Example 9**

```
jBASE debugger< stxfermb.dbg
d \quad ^{\star}p \nablaSource path :.
t £s2
t0 : £s2
t NEXT.ID
t1 : NEXT.ID
b 40 , ST.XFER.b
004020 * MAIN INPUT SCREEN *
b0 : 40 , ST.XFER.b
h OFF
History trace turned OFF
jBASE debugger
```
The above command takes the contents of the *stxfermb.dbg* file and executes each debug command on screen one after the other displaying the result. The outcome is that all of the trace and breakpoint entries previously saved to the file are reinstated.

#### **Example 10**

```
jBASE debugger-> b
b0 : 40 , ST.XFER.b
jBASE debugger-> t
 t0 : Es2 \tilde{t}1<br>NEXT I: NEXT.ID
```
The *b* and *t* commands display the trace and breakpoint table contents.

#### **Example 11**

```
jBASE debugger d -tb*
t0 : £s2 - deleted<br>t1 : NEXT.ID - deleted
t1 : NEXT.ID
b0 : 40 , ST.XFER.b - deleted
jBASE debugger t FORM
t1 : FORM
jBASE debugger b RECORDCODE = 10
b0 : RECORDCODE = 10
```
In the above example the trace and breakpoint tables are cleared using the *d -tb\** command. The variable *FORM* is then set as a traced variable and a breakpoint is set, which will trap to debug when the variable *RECORDCODE* has a value of 10.

#### **Example 12**

```
jBASE debugger \rightarrow s
8 IF A = 45 THEN
9 FORM = "A string"
010 VAR2 = "Another string"<br>FORM : (NULL)
                               : (NULL)
```
The command is given to execute one line of the program before re-entering debug. The variable *FORM* is in the trace table, so its contents are automatically displayed on re-entry. The line number given is the position of the counter and shows the program line number following the one just executed.

#### **Example 13**

```
jBASE debugger s
Source ST.XFER.b, Line 10, Level 2<br>FORM : A String
                           : A String
```
Another line of code has just been executed, this time it was line 9 and the program execution counter is now pointing to line 10.

#### **Example 14**

```
jBASE debugger-> m
Memory utilisation<br>Free space :
                  Small blocks 10400,
                   Ordinary blocks 6796,
                   Total 17196 Used 
space : Small blocks 400,
                   Ordinary blocks 44168,
                   Total 44568
```
The system memory allocation is displayed onscreen.

#### **Example 15**

```
jBASE debugger > a -9 111
Signal 9 sent to parent process 73
jBASE debugger termination, exit code = 111
Program 'stx' - hangup - line dropped
Welcome to UNIX<br>login :
login
```
The "*a"* command is used to halt program execution with an error code of 111. In addition, signal

*9* is sent to the parent process. This could be the calling menu driver program, but in this case, as the program was started directly from the shell, the effect is to log the user off.

# <span id="page-16-0"></span>**Explanation of Complex Commands**

# **Modifying Trace and Breakpoint Tables**

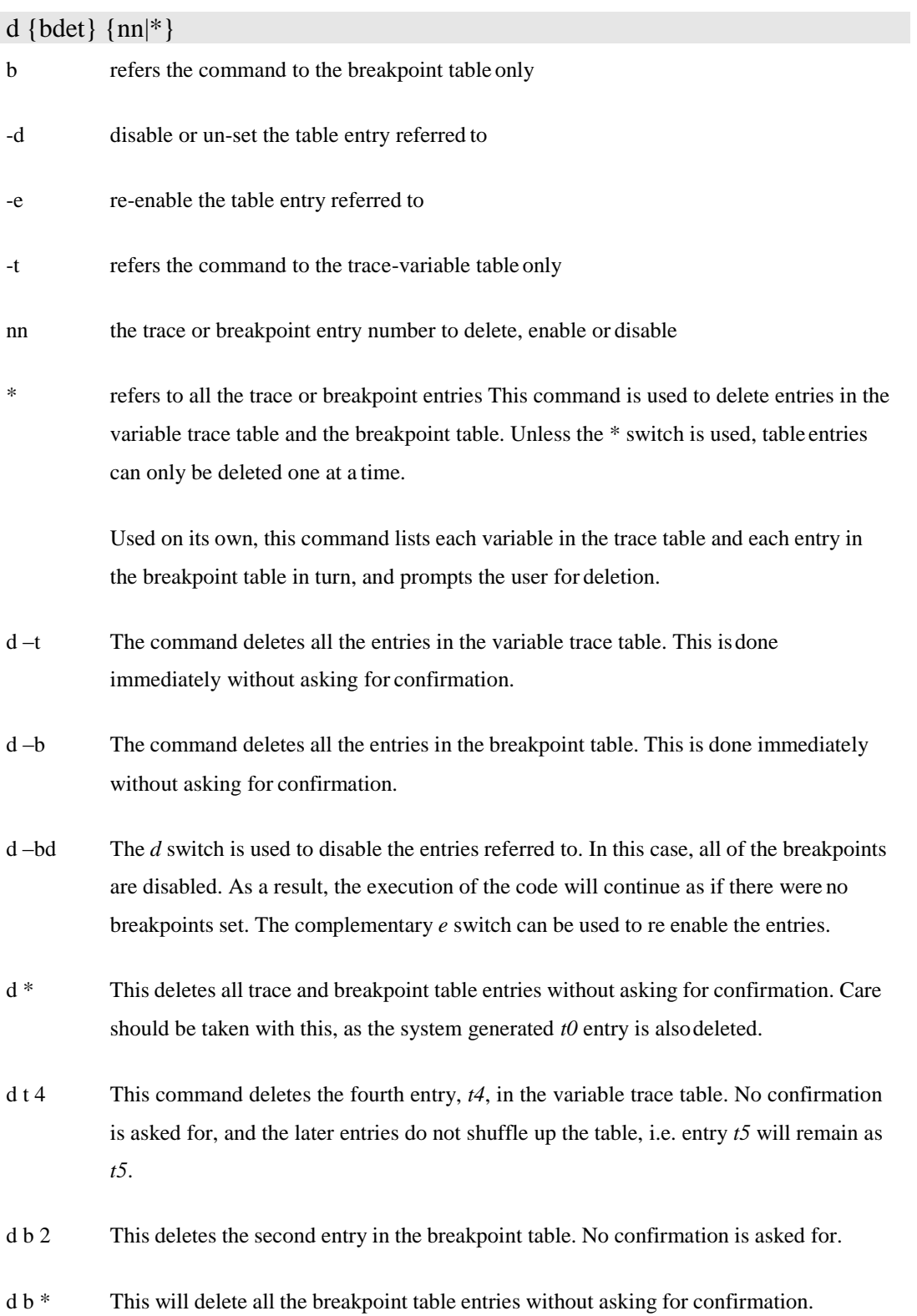

# <span id="page-17-0"></span>**Execution History**

h { $rs{n}$ } {nn|on|off}

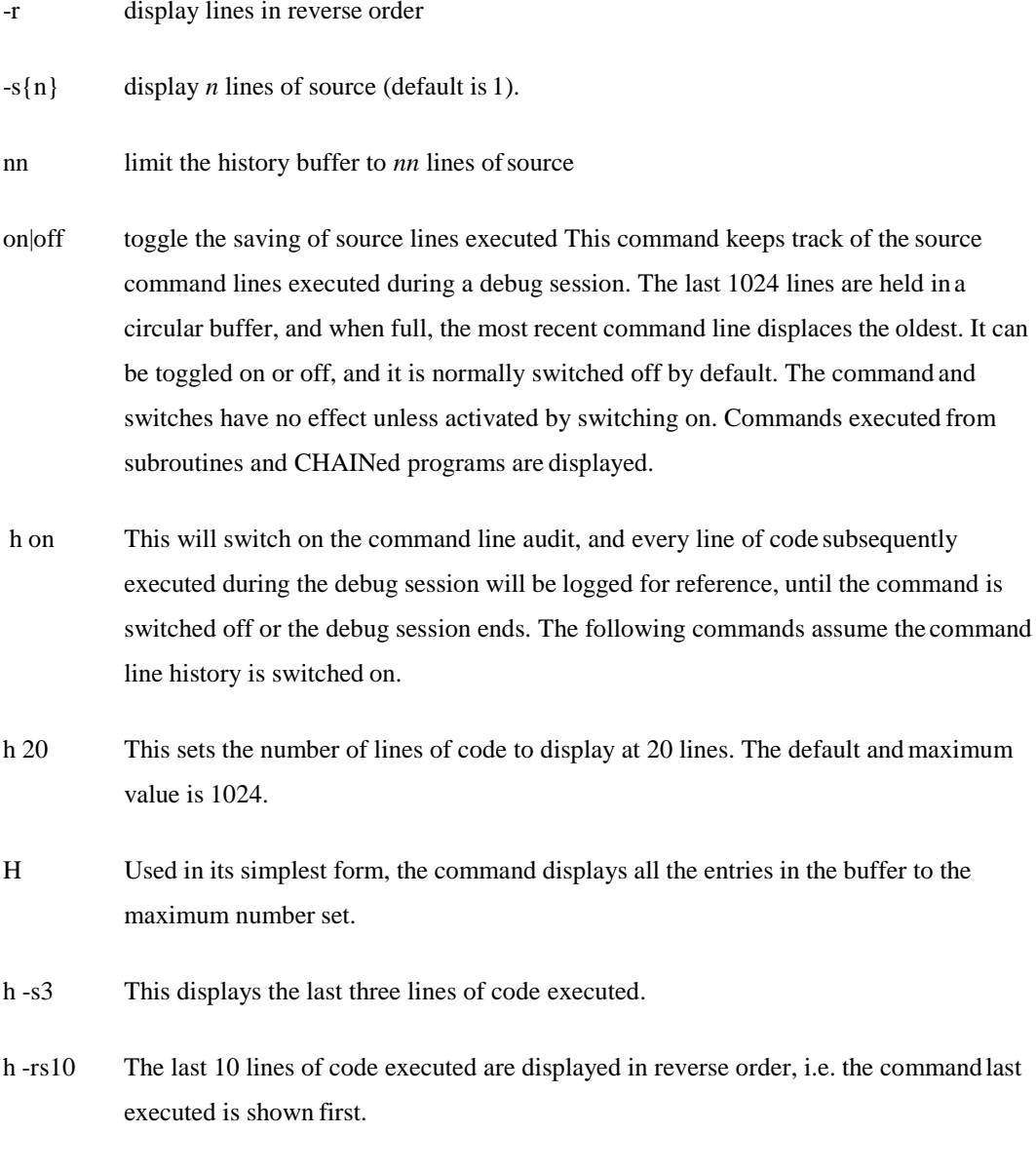

h off This switches off the history trace.

# **Locating Strings**

 $l\{-acf\}$ {nn}text

- -a show all occurrences (defaults to the first occurrence)
- -c ignore the case of any text

<span id="page-18-0"></span>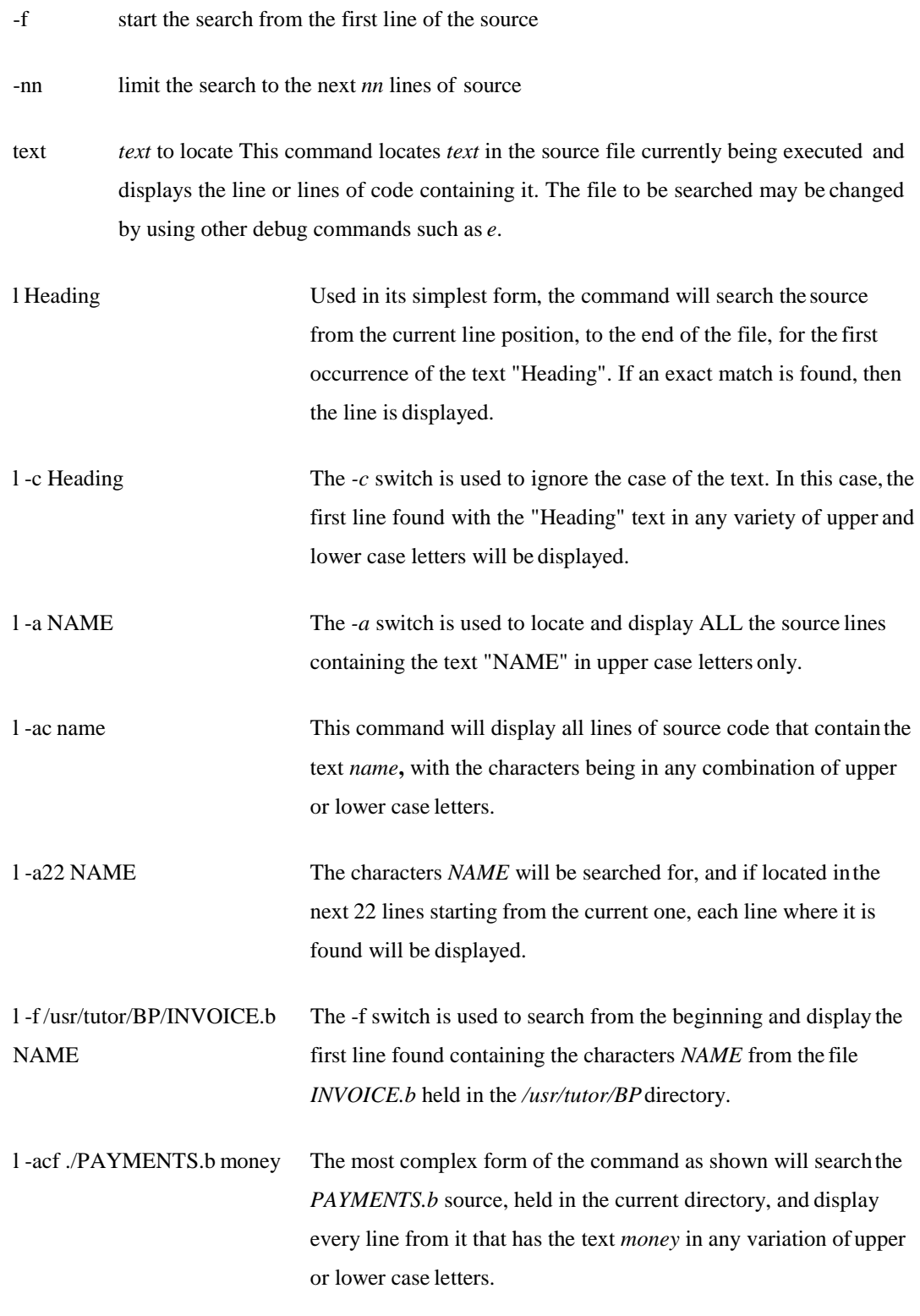

## **Execution Single Stepping**

 $s\{tcgd\{n\}\}\{nn\}$ 

- 
- t Display trace table after each source line executed

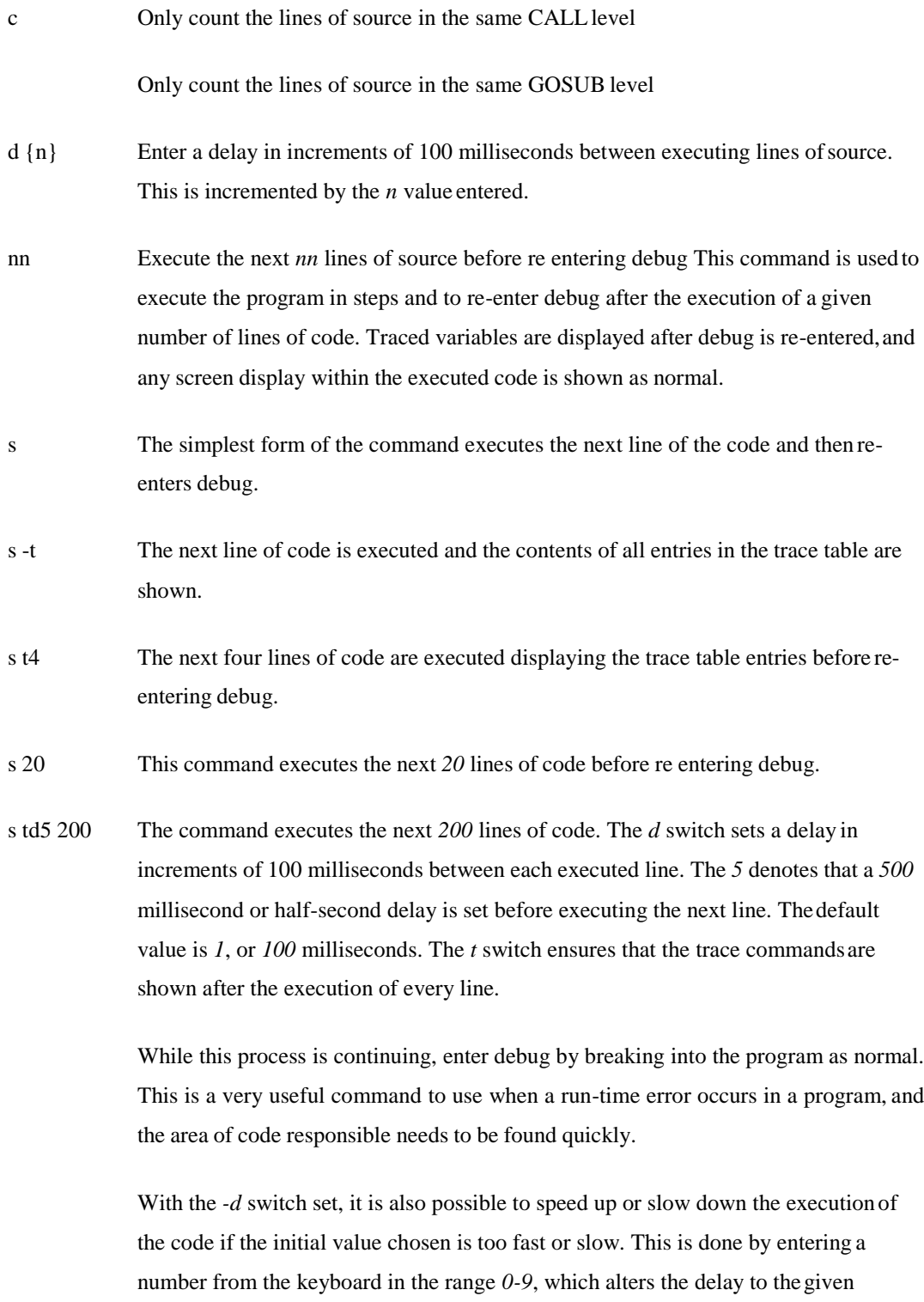

number of 100 millisecondsincrements.

s d3t 500 The command will execute the next *500* lines of code with a delay factor of300 milliseconds between each line. This speed of execution can be increased or decreased by pressing the numbers *09* on the keyboard during execution. In addition to this, the *t* switch means that the contents of the variables trace table will be displayed after EVERY line of code executed.

#### Display Variable

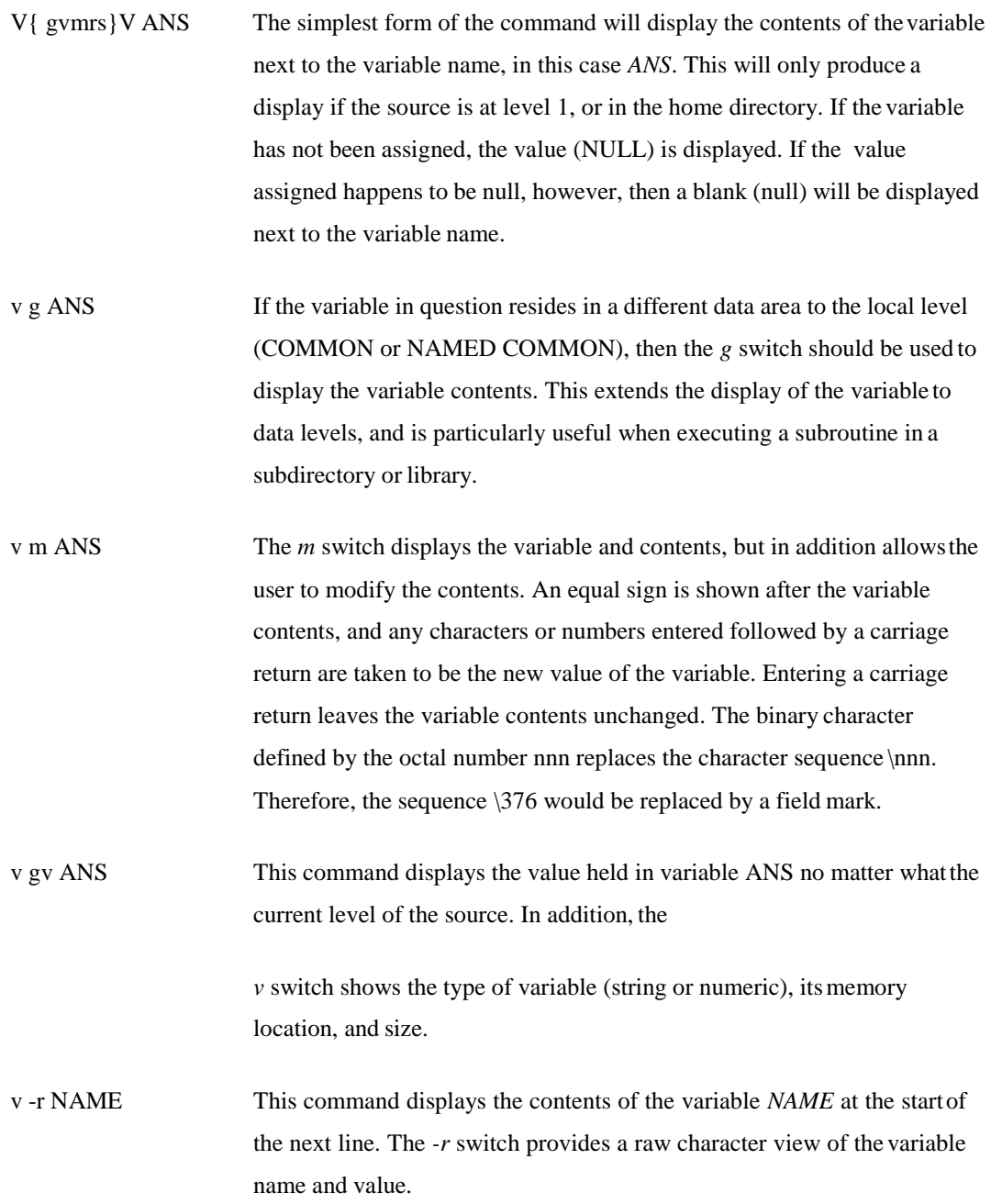

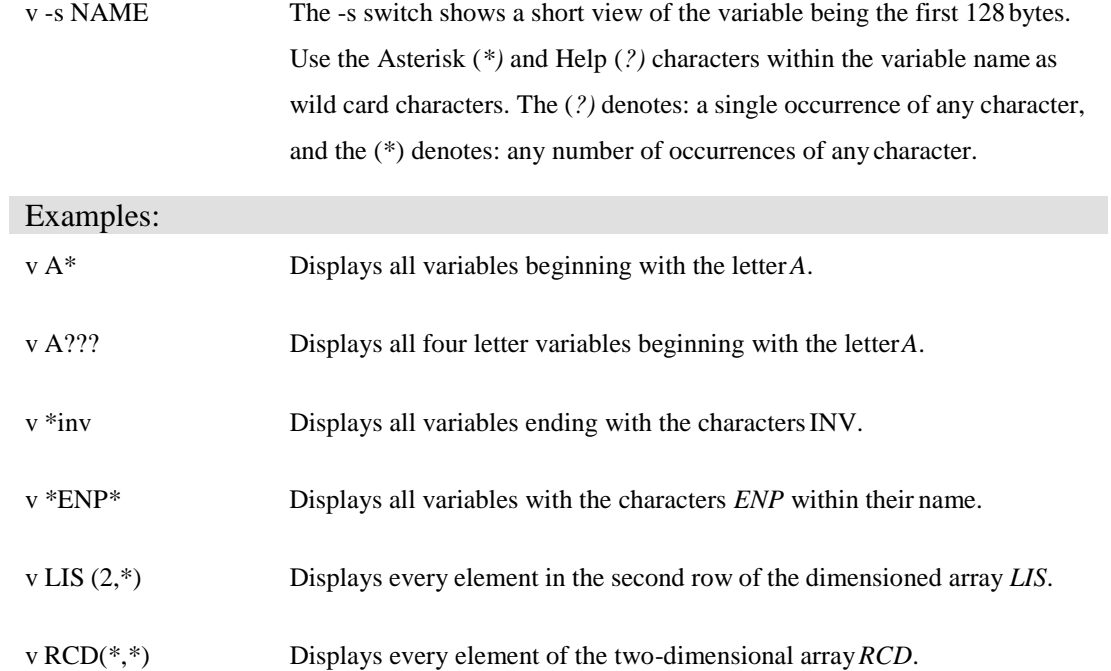

### <span id="page-22-0"></span>**Debugger Symbol Tables**

The jBASIC compiler produces debugging symbol tables for use by the debugger atruntime. These symbol tables are produced for each data area in the program. Issuing the command *v-g* will display the value of every symbol at every data level within the program. There are three types of data area within a jBASIC program:

#### **Local Data Areas**

Local data areas have scope only within the current source file you are debugging. This will be either the variables used within the main (calling) program or the variables assigned in the current subroutine. By default, the *v* command will only operate on the current local data area. The*g* option will cause the scope of the *v* command to be extended across all known data areas.

#### **Global Common Area**

The Global Common area contains all the variables that were declared to the compiler using the COMMON statement without naming the common area.

#### **Named Common Areas**

There may be many instances of Named Common Data areas within a single executable. Each area maps directly to the named common definitions within your programs. Therefore, a statement such as that below will produce a named common data area called JIM for the debugger to use.

#### COMMON /JIM/ A,B,C

**NOTE:** If your program contains the same variable name in both local and global common areas the debugger will operate on each instance of the name in turn.

#### **Comment Sheet**

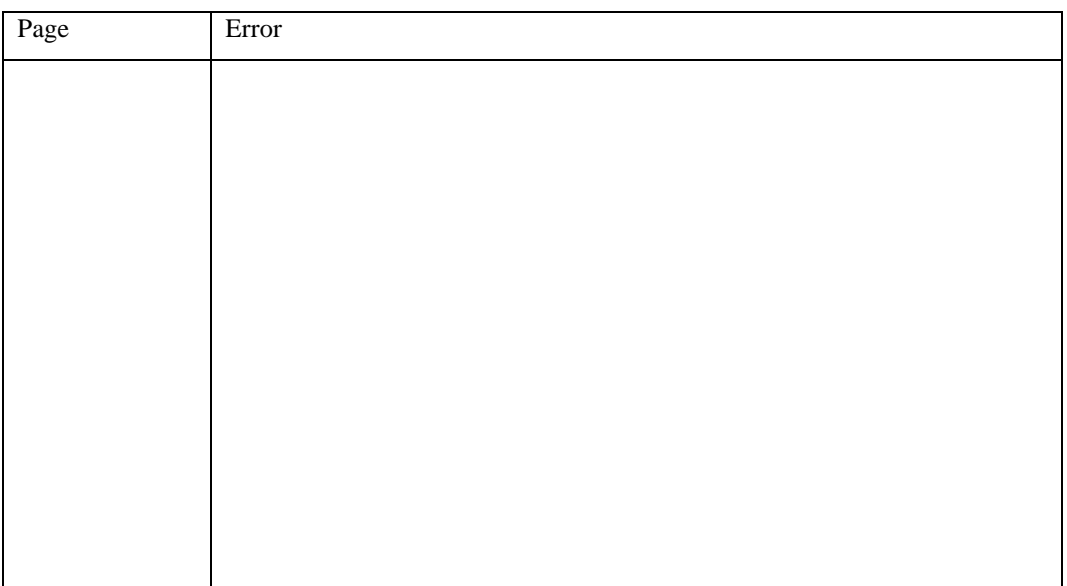

Please give page number and description for any errors found:

Please use the box below to describe any material you think is missing; describe anymaterial which is not easily understood; enter any suggestions for improvement; provide anyspecific examples of how you use your system which you think would be useful to readers of thismanual. Continue on a separate sheet ifnecessary.

Copy and paste this page to a word document and include your name address and telephone number. Email to [documentation@jbase.com](mailto:documentation@jbase.com)